# PRIMARY & SECONDARY SOURCES WHAT'S THE DIFFERENCE?

## Primary Sources

First hand account

Speeches

Created by someone who experienced the event

Created on or near the date of the event

# Secondary Sources

Second hand account

Created by someone who did NOT experienced the event

Created well AFTER the event

# WHAT SHOULD MY ANNOTATED BIBLIOGRAPHY LOOK LIKE?

You will have two sections: Primary Sources & Secondary Sources (each section should be in alphabetical order) See example below:

## **Annotated Bibliography**

### **Primary Sources:**

Anderson, Todd. George Lucas Has A Friendly Lightsaber Duel With Jedi Mickey Mouse At Disney's Hollywood Studios. Orlando.

This photo was taken at Walt Disney World in 2010. This photo shows the relationship between Lucas and Disney. Lucasfilms sold Star Wars for billions.

## Secondary Sources:

Klein, Sarah. "Genius 'Star Wars' Poster Campaigned For Vaccines In 1977." HuffPost, HuffPost, 7 Dec. 2017, www.huffpost.com/entry/star-wars-vaccines-shots\_n\_6598916.

This article explains how Star Wars even influenced parents to get their children vaccinated against measles. The poster is on my backboard to show the impact into just about every aspect of life in the United States. "Don't join the dark side. Vaccinate."

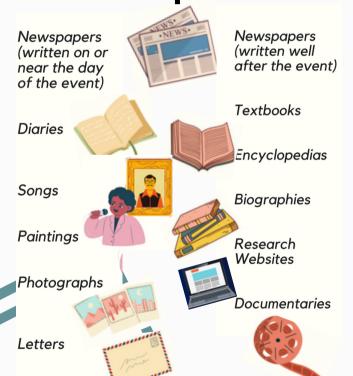

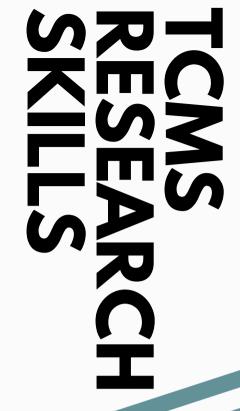

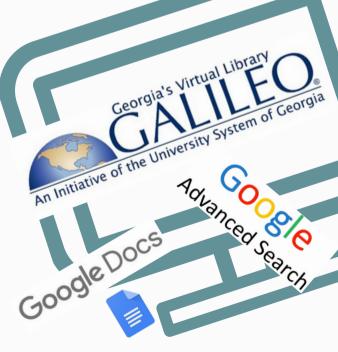

Questions? See Mrs. Kathie Craven in the TCMS Media Center

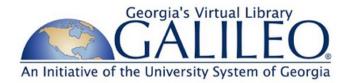

Google Docs

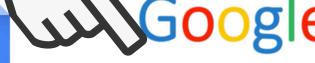

Galileo can be accessed at www.galileo.usg.edu

(It is also accessible from the tcjackets bookmarks)

The current password is:

It will be valid until:

- 1) Scroll down and click on Know your password? Enter password
- 2) Select All Databases on upper right; click on N, & select National History Day

Here you will find: Encyclopedias, eBooks, fulltext articles from magazines, newspapers, Primary Sources, online Museums, and more!

1) Click on Tools, then Citations.

2) Select MLA, and Add Citation Source

3) Select Source Type & how you accessed the source.

4) Enter as much information as possible. If website or online database. copy & paste URL and information will be automatically uploaded. 5) Select Add Citation

Source (this automatically alphabetizes), then Insert Works Cited.

Use zotero.org, easybib.com, or citationmachine.net

> to help with formatting

zotero.org will keep a record of your citations and alphabetize them for you!

# **Advanced Search**

- 1) Type a term in the search bar
- 2) Select the settings gear on the upper right, then select Advanced search
- 3) For research, the following domains are reliable: .gov, .org, .edu, .mil

# **HOW TO SPOT FAKE NEWS**

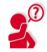

#### **CONSIDER THE SOURCE**

Click away from the story to investigate the site, its mission and its contact info.

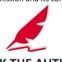

#### CHECK THE AUTHOR

Do a guick search on the author. Are they credible? Are they real?

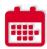

#### CHECK THE DATE

Reposting old news stories doesn't mean they're relevant to current events.

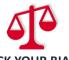

#### **CHECK YOUR BIASES**

Consider if your own beliefs could affect your judgement.

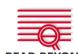

### **READ BEYOND**

Headlines can be outrageous in an effort to get clicks. What's the whole story?

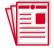

#### SUPPORTING SOURCES?

Click on those links. Determine if the info given actually supports the story.

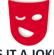

#### IS IT A JOKE?

If it is too outlandish, it might be satire. Research the site and author to be sure.

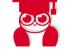

#### ASK THE EXPERTS

Ask a librarian, or consult a fact-checking site.

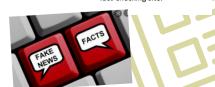